## Resetting the printer

## **Cold reset**

**Note** 

This feature will set all system parameters to the factory defaults.

To perform a cold reset:

- Turn the printer power off.
- Press and hold Go.
- Turn the printer power back on and continue to hold Go until the Attention light turns on.
- Release Go.
- The device lights will begin cycling from front to rear. The cold-reset process will run until
  completion and the device will go to the ready state.

## **NVRAM** initialization

This feature will reinitialize NVRAM and set all system parameters to the factory defaults. During the NVRAM initilization process, all button presses will be ignored.

To perform a NVRAM initialization:

- Turn the printer power off.
- Press and hold Go.
- Turn the printer power back on and continue to hold Go until the Attention, Ready, and Go lights turn on.
- Release Go.
- The device lights will begin cycling from font to rear. The NVRAM initilization will run until
  completion and the device will go to the ready state.

## EIO card reset

To perform a EIO card reset:

- Turn the printer power off.
- Press and hold Go.
- Turn the printer power back on and continue to hold Go until the Attention light turns on.
- Release Go.
- The device lights will begin cycling from front to rear. The cold-reset process will run until
  completion and the device will go to the ready state.

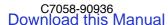